## MS-DOSコマンドからWindowsでの作業を理解する。

何気なく行っているマウスクリックの裏側では、DOSコマンドによる作業が処理されている。 今日はどのようなコマンドがあるのか、知っているとどういう御利益があるのかについて 紹介する。

Unix/Linux端末に触れている人はある程度わかるはず。現在のMac OSはUnixベースなので 知っている人はいるかもしれない・・

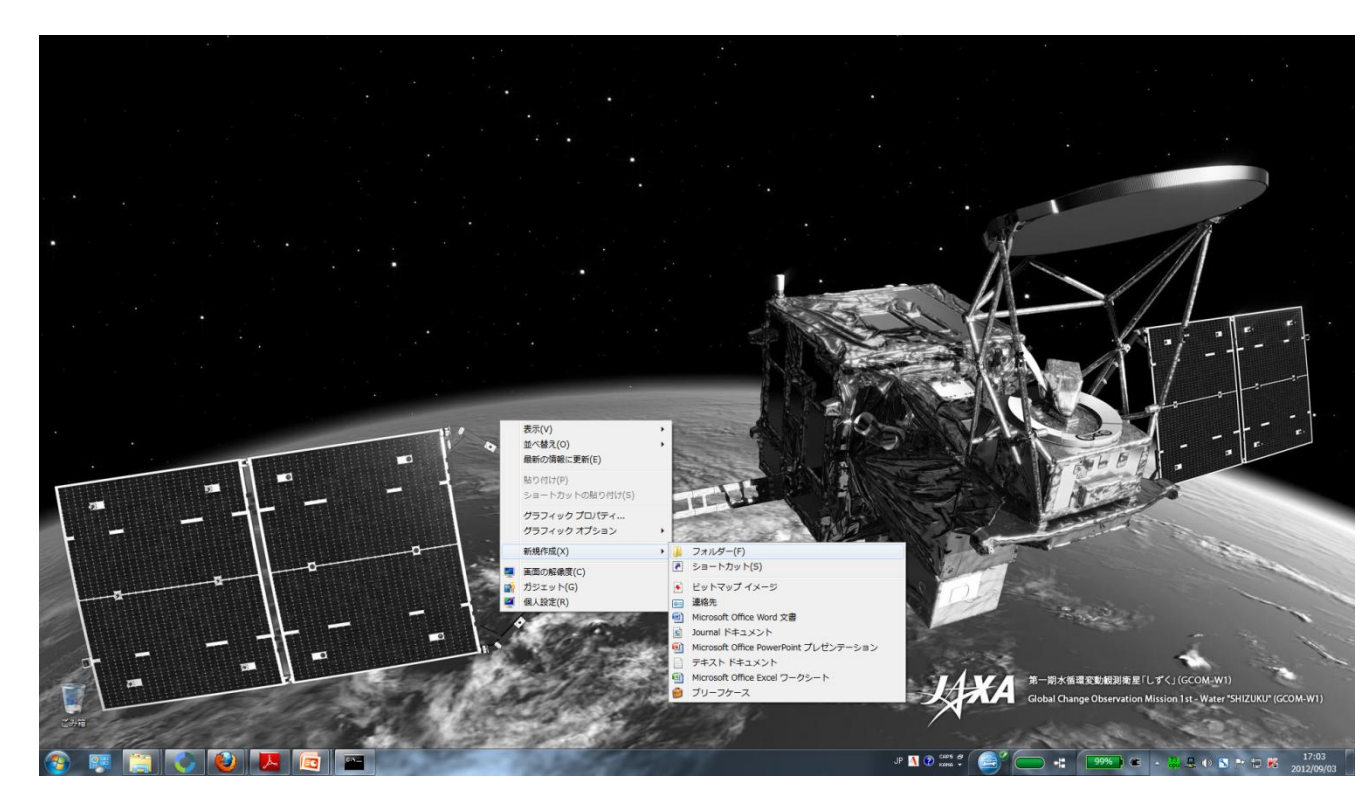

右クリックで フォルダを新規作成 という作業も 裏ではMS-DOSコマンド が走っている

# まずはコマンド スロン ストから

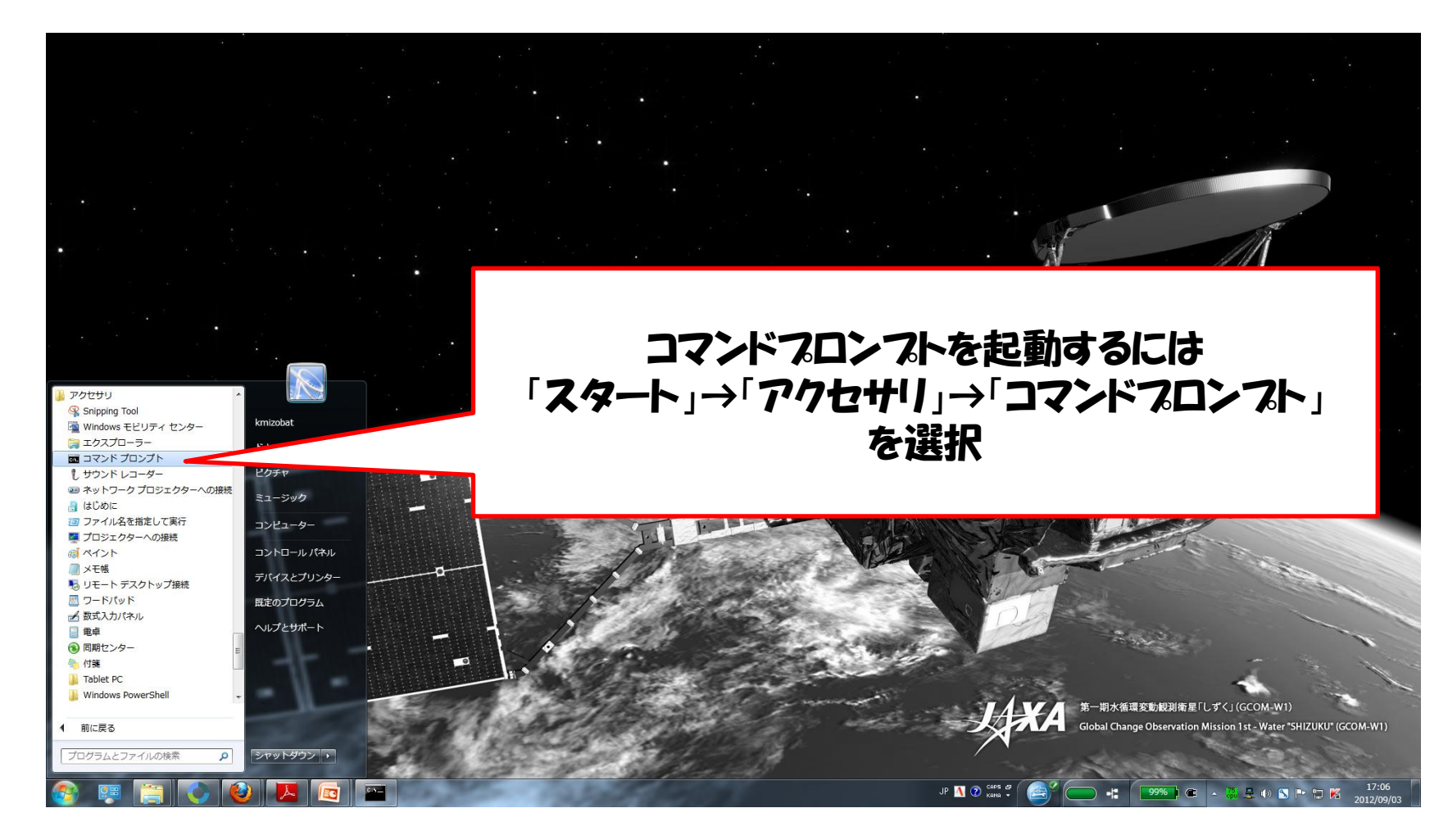

# まずはコマンド スロン ストから

現在自分が どのディレクトリ(フォルダ)に いるかがわかる

例の場合は、 Cドライブ Usersフォルダ内の kmizobatというフォルダに いる、となっている。

コマンドプロンプト上でMS-DOSコマンドを入力すると、 返事が返ってくる。

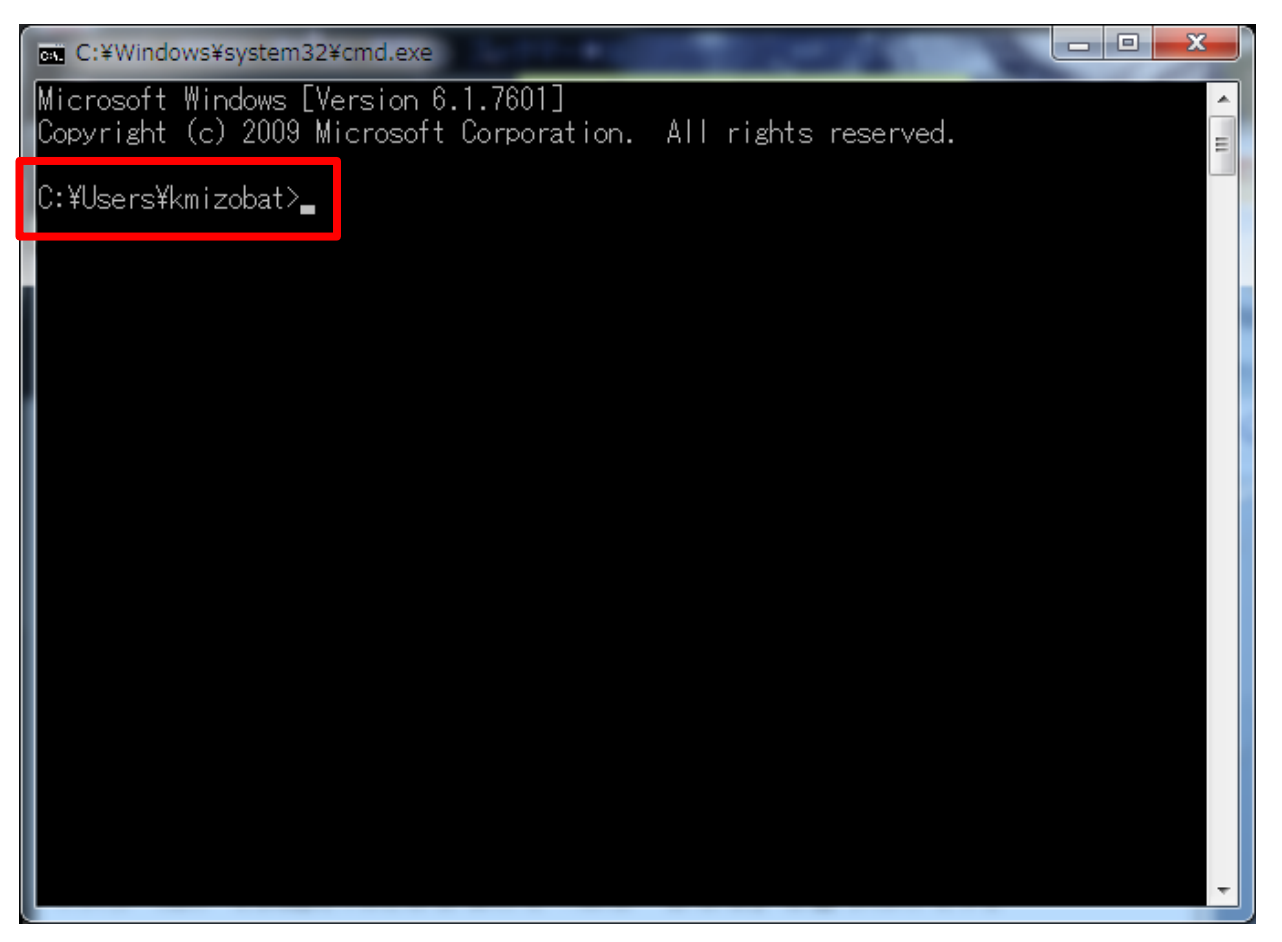

### コマンドフロンフトが立ち上がった状態

- 通常のWindowsでは、クリックしてはウィンドウを立ち上げ、という作業を繰り返す。 しかし一つのウィンドウでだいたいの操作ができると楽。
- 必要な情報をコマンド一つで引き出すことができる。
- 未だにDOSベースのソフトを使う必要性が出てくる(こともある)
- 長時間のマウス操作がだるい→キーボードのみで操作したくなる人にもお勧め。

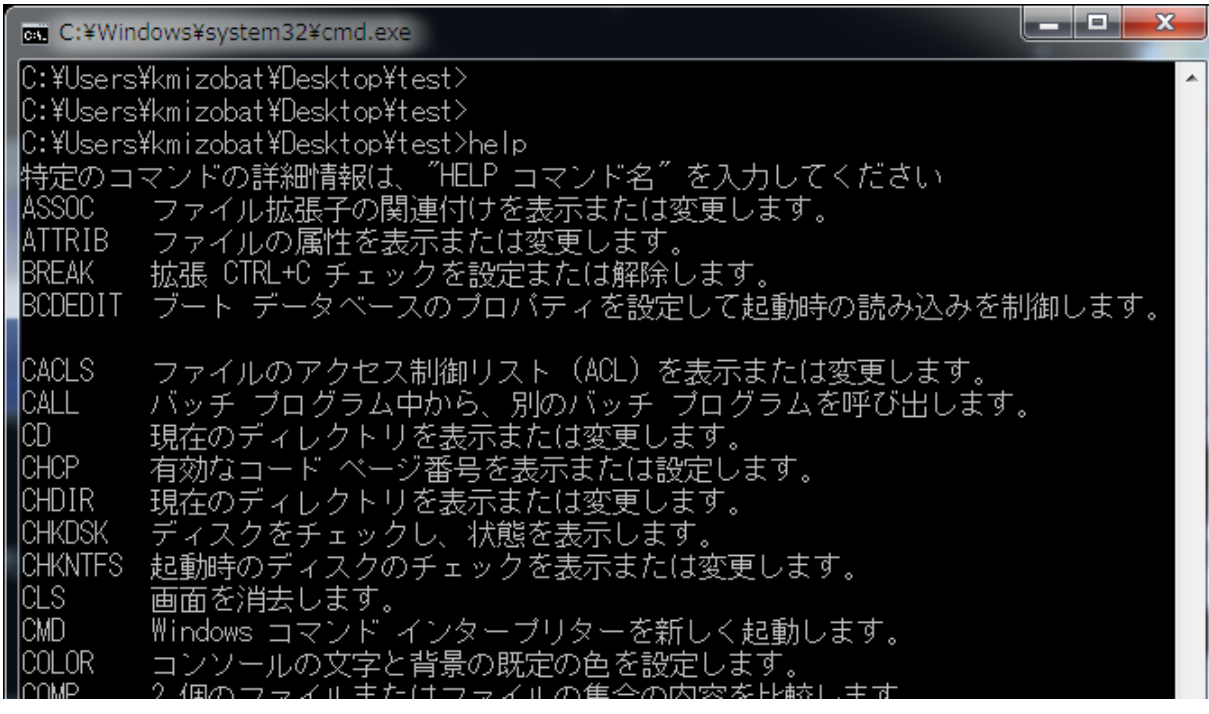

"help"と入力すれば DOSコマンドリストが 左のように出てくる。

### 基本的なコマンド

#### ① dir

ディレクトリ(フォルダ)内のファイル情報を表示する。"/A"オプションをつけるとさらに 詳細な情報が得られる。

### ② cd(チェンジ ディレクトリ)

"cd"のみの場合は、現在のディレクトリを表示する。 "cd ディレクトリ名"の場合は、ディレクトリを移動する。 一つ上に上がる場合は、"cd .."とする。

③ドライフの移動:"d:" とするとDドライフに移動する。

#### ④ mkdir 新しいディレクトリ名

現在にディレクトリ(フォルダ)内に新しいディレクトリを作る。 「右クリック→新規フォルダの作成」と作業は同じ。

### ⑤ copy ファイル名 ファイル名(もしくはディレクトリ名) ファイルをコピーする。

MS-DOSコマンドを使って、フォルダを作成し、ファイルをコピーしてみよう。

まずコマンドフロンフトを立ち上げる。

① Zドライブに移動 "Z:"と入力する。移動ができていれば、Z:¥>と表示されるはず。

- ② Zドライブ内のファイル情報を確認 "dir /w"と入力する。
- 3) 2ドライフ内に新しいフォルダを作成 例) "mkdir test" と入力すると「test」という名前のフォルダが作成される。 不安であればエクスプローラーで確認すればよい。

④ Zドライブにあるファイル(どれでもよい)を、②で作成したフォルダにコピー 例)"copy sample.doc test"とすると「sample.doc」というファイルが、 さきほどした「test」というフォルダにコピーされる。

### MS-DOSコマンドを使って、ファイルを開く

### start

さきほどZドライブでコピーしたファイルをコマンドプロンプトから立ち上げてみる。 ワードやPDFなどすでに拡張子で関連付けられているものはWindowsが勝手に 使用するべきソフトを選定してくれる。

使い方:"start ファイル名"と入力するだけ。

ちなみに"start . (ピリオドを入力)"するとエクスプローラーが立ち上がる・

### MS-DOSコマンドを使って、ネットワーク関連情報を引き出す。

## ipconfig

クリックのみでネットワーク環境からプロパティを参照するには4~5ステップの作業がいる。 ipconfigコマンドを使えば、IPアドレス、物理アドレス、そのほかのネットワーク環境がすぐに 判明する。

研究室や企業のネットワーク環境を構築するときに必要。 名ネットワークカードには固有の物理アドレスが存在する。大学や企業のネットワークに 参加するには、通常この物理アドレスの提出が義務付けられている。

またDHCP接続が一般的な自宅のネットワーク環境で毎回変わるIPアドレスを知るのに便利。

使い方は簡単。"ipconfig"もしくは"ipconfig /all"と入力するだけ。

### <u> MS-DOSコマンドを使って、 とりあえずマシンの全情報を知りたい</u>

### systeminfo

いちいち一個ずつコマンドを打ち込むのはだるい、という人はsysteminfoをおすすめする。 時間がかかる場合もあるが、ホスト名からOSのバージョン、システムの種類、ネットワーク環境 などたいがいの情報が得られる。

使い方は簡単。"systeminfo"と入力するだけ。

## とにかくマウスを使わず、 キーボードだけでやってみる。

## 今回紹介したコマンドプロンプト+MS-DOSコマンドはほんの一部。 しかしながら日常の作業には事足りる。

## また、各ウィンドウの移動は「Alt+Tab」で行える。

## さらに言うとFirefoxのアドオンではすべてのリンク先に 数字を割り当てるというものがある。

## つまりマウスはさほど必要ではない。

## マウスなしでどこまでできるか調べると意外と Windowsの奥が見えてくる。